# **VR기기의** 인체 공학 디자인을 위한 3D스캔 및 분석

## VR기기의 인체 공학 디자인을 위한 3D스캔 및 분석

2019년 말에 대두된 코로나의 여파로 사회적 거리 두기가 실시되고 온라인을 통한 비대면 만남을 지향하게 되면서 메타버스(가상현실)에 대한 관심도가 폭발적으로 증가하게 되었습니다. 이러한 사회 현상은 수많은 국내외 기업들에게도 새로운 시장을 열어주었고, 그에 따라 많은 회사들이 VR시장을 선점하기 위해 다양한 개발과

연구를 진행하게 되었습니다.

오늘 소개해드릴 내용은 제목에서와 같이 VR기기에 대한 Application에 대해 사례를 빗대어 세부적으로 알아보겠습니다.

이번 VR기기 3D스캔 사례는 Go!SCAN SPARK(고스캔 스파크)와 VXmodel / VXinspect 소프트웨어를 활용하여 VR기기를 실 착용했을 때 착용자의 머리에 어떤 형태로 착용이 되는 지와 착용 부위에 가해지는 압력을 수치적으로 시각화하고 분석 후 착용감을 개선하려는 목적으로 진행되었습니다.

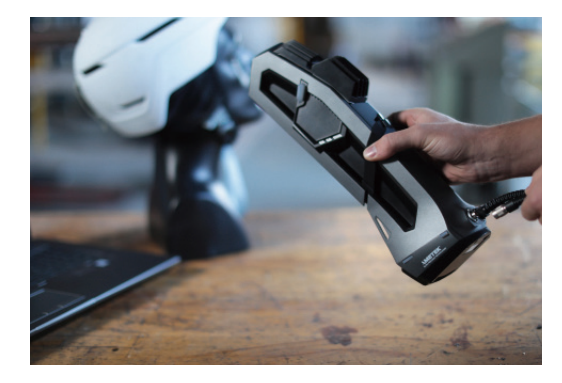

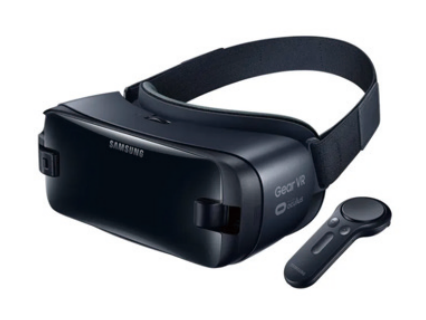

실제 VR기기 및 대상자의 실물과 치수가 거의 동일한 가상의 3D 데이터를 얻을 수 있기 때문에 해당 3D 데이터를 이용해 착용자의 머리에 VR기기가 어떤 형태로 안착이 되는 지에 대해 시각화하고, 착용 부위에 수치적으로 몇mm의 압력을 받는 가에 따른 예측 데이터를 얻을 수도 있습니다.

이번 3D스캔 사례에 Go!SCAN SPARK(고스캔 스파크)를 사용한 이유는 VR기기 뿐만 아니라 인체도 스캔 해야 하기 때문에 타겟 없이 인체를 스캔하며 인체가 움직여도 비경질 포지셔닝이라는 스파크만 가지고 있는 고유한 기능을 통해 신체의 미세한 움직임을 보정해주기 때문입니다.

## 3D스캐너를 통해 VR기기의 착용감을 개선하는 방법

## 작업 순서 및 내용

사실 3D 스캐너의 치수 정보만으로 실제 인간에게 가해지는 압력의 정도가 어느정도인지 완벽하게 측정하고, 착용감을 개선하는데는 한계가 있습니다. 사람마다 두상의 생김새 및 크기가 달라 VR기기가 신체의 머리에 닿는 표면적에 대해 계산하는 부분이 각자 다르고, 가해지는 힘이 서로 다를 뿐 아니라, 실제 사람마다 착용감에 대해 느끼는 바 또한 서로 다르기 때문입니다.

하지만 Go!SCAN SPARK(고스캔 스파크)와 Creaform 소프트웨어를 이용한다면 기존에 측정할 수 없었던 요소에 대해 분석 및 측정할 수 있습니다. 3D 데이터를 획득하고 이를 통해 착용자가 착용 부위에 느낄 수 있는 압력을 수치적으로 시각화하고 분석할 수 있게 도와줍니다.

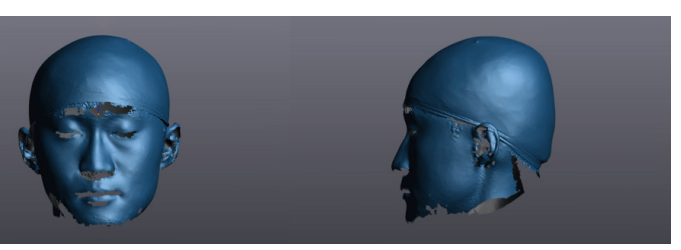

### 2. 착용자의 VR기기 착용 전 두상 및 얼굴 스캔

이 단계에선 타겟 부착 작업이 불필요하며 눈, 코, 입, 귀 등 얼굴의 전체적인 부분을 스캔합니다.

두상 스캔 시 머리카락은 스캔이 불가하기 때문에 수영모를 착용하여 진행합니다.

### 1. VR기기 단독으로 스캔 데이터를 획득

VR기기 안쪽의 실제 머리와 닿는 면들과 앞쪽에 포지셔닝 타겟(노란 공표)들을 필수적으로 획득해줍니다.

여기서 타겟을 필수적으로 획득 해야 하는 이유는 스캔 후에 스캔 데이터를 이용한 분석을 진행할 때 해당 타겟의 위치 정보값을 이용해 정렬을 진행하기 위함입니다.

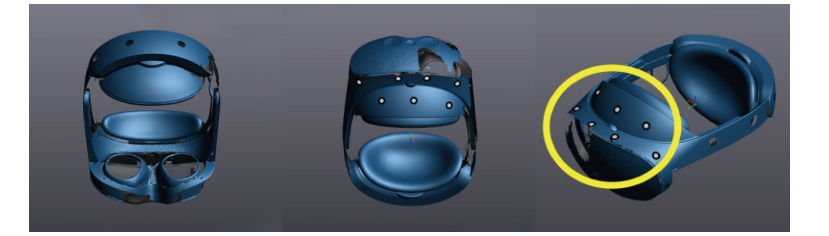

#### 3. VR기기를 착용한 상태로 착용자와 VR기기 전체 스캔

1번에서 VR기기에 붙인 타겟은 유지한 채로 VR기기를 착용한 후 VR기기 및 착용자의 두상 전체를 스캔해줍니다.

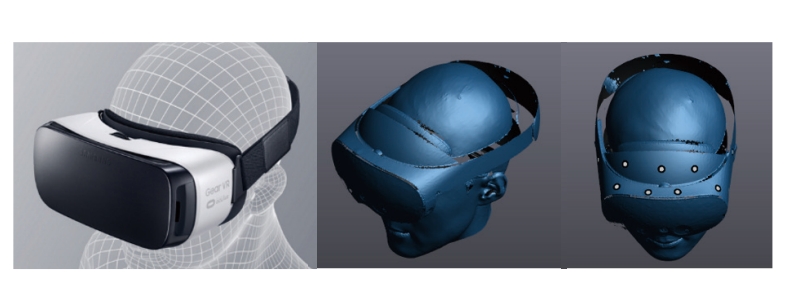

# VR기기의 인체 공학 디자인을 위한 3D스캔 및 분석

### 4. 획득한 각 좌표계의 데이터 분석을 위한 포지션 정렬

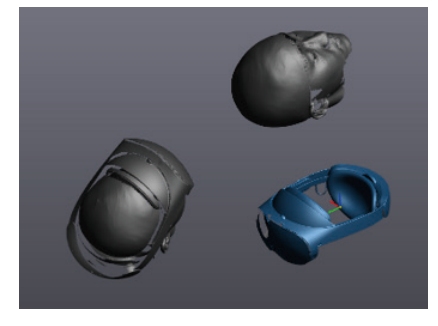

각각의 데이터들은 스캔을 시작한 첫 시작 포인트가 가상의 3차원 공간에서 X,Y,Z(0,0,0)이 되기 때문에 가상의 3차원 공간에서 서로 다른 위치에 존재하게

됩니다.

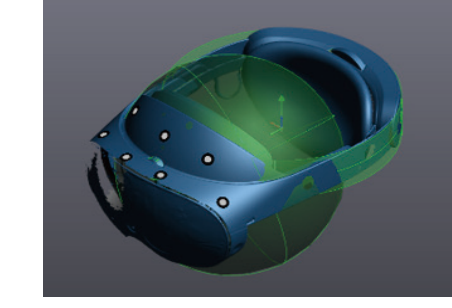

Creaform 소프트웨어에서 1번의 VR기기 데이터를 이용해 원통, 구, 평면 등 형상을 생성하고 해당 형상을 이용하여 좌표계를 정렬시킵니다. 이 단계에서 1번의 VR 기기의 좌표계가 기준 좌표계로 설정됩니다.

5. VXmodel 소프트웨어를 통해 정렬된 데이터의 결함을 잡고 분석이 가능한 데이터로 편집

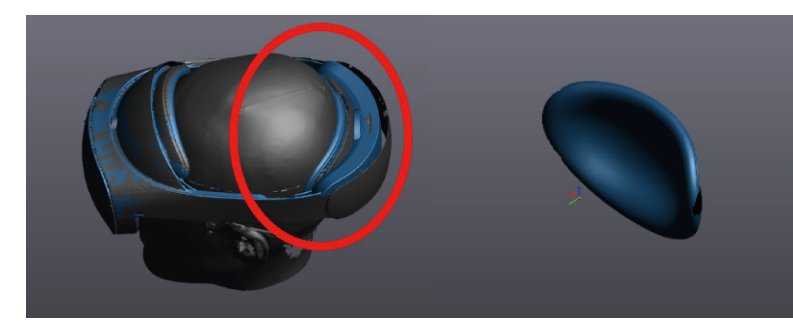

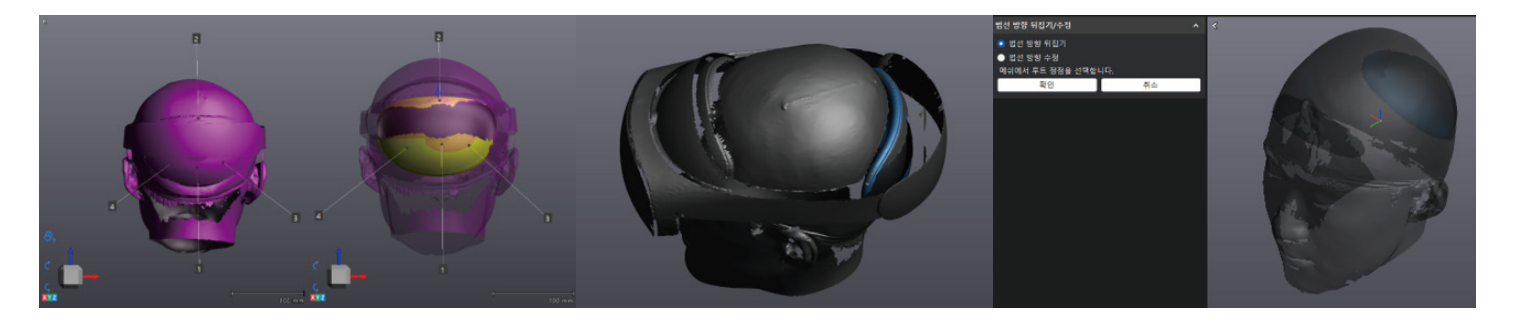

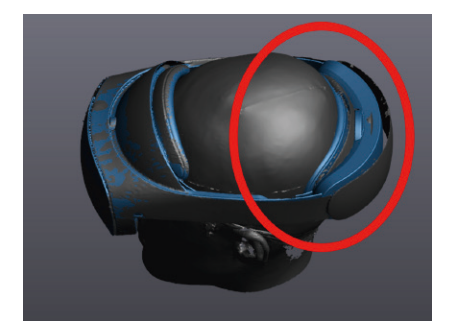

정렬이 완료되었지만 VR기기 후면부 데이터의 경우 1번의 미착용 시의 VR기기 데이터보다 3번의 착용 시 VR기기 데이터가 조금 더 뒤로 밀려나 있는 것을 확인할 수 있습니다.

정렬이 되지 않으면 실제 두상과 후면부가 닿는 부분에 대해 분석하고 시각화할 수 없기 때문에, 1번의 미착용 데이터에서 뒤로 밀려난 후면 데이터만 추출합니다

각기 다른 데이터들을 타겟 베스트 핏과 서피스 베스트 핏 기능을 이용하여

1번 데이터 기준으로 모두 정렬 시킵니다.

서피스 베스트 핏 기능을 이용해 1번의 후면부만 추출한 데이터와 3번의 VR 착용 데이터의 후면 데이터를 정렬 시킵니다.

1번의 후면부 데이터와 3번의 데이터 정렬이 완료되었습니다. 이제 정렬된 데이터들을 필요한 데이터만 편집하고 추출해 결합하고 수치적으로 분석이 가능할 수 있도록 VXmodel 내 스캔 데이터의 법선 방향을 변경합니다.

# VR기기의 인체 공학 디자인을 위한 3D스캔 및 분석

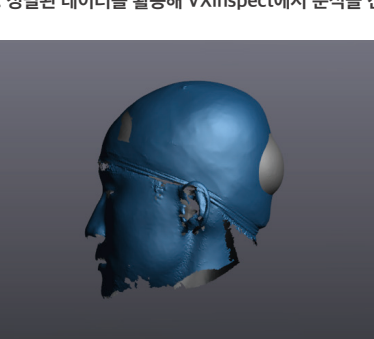

6. 정렬된 데이터를 활용해 VXinspect에서 분석을 진행

VXinspect에서 바로 앞 단계에서 결합한 VR기기의 닿는 면을 결합한 데이터와 스캔한 데이터를 불러옵니다.

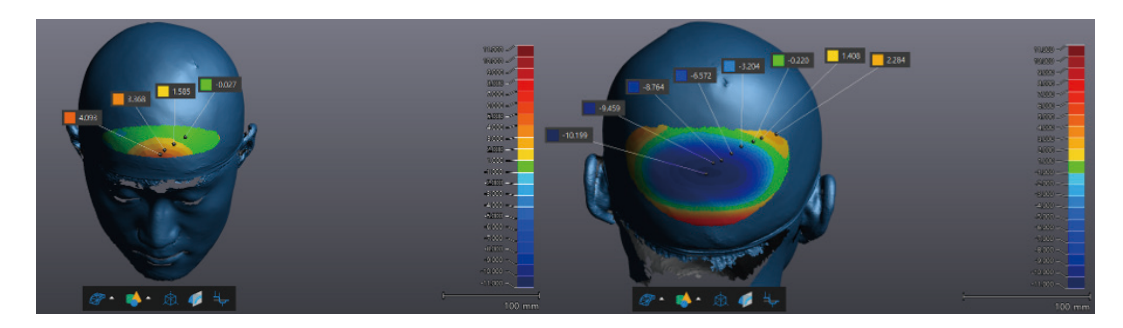

이로서, VR기기와 두상의 앞/뒷면이 접촉 했을 때 사용자가 느낄 수 있는 압력에 대해 수치적으로 측정 완료했습니다. 이렇게 해서Go!SCAN SPARK(고스캔 스파크)와 VXmodel / VXinspect를 활용해 VR기기를 인간 공학 디자인의 관점에서 착용감을 개선할 수 있을 지에 대해 설명해드렸습니다.

금번 사례의 Application은 기존에 진행하던 3D스캔 방식보다 좀 더 창의적인 방식으로 접근하여 공학 디자인의 관점에서 Creaform 스캐너와 소프트웨어가 더 다양하게 활용 될 수 있는 계기가 되었습니다.